## 基于 **ARM-linux** 的智能监控系统设计

 随着社会的发展和进步,人们的生活步调加快,如家庭生活和工作等环境中 会经常出现无人的情况,此时安全问题令人担忧,研制一个适宜的安全监控系统 是十分必要的。然而,目前大多智能监控系统需要借助一些传感器,如热红外、 烟雾等,来实现智能监控,这样提高了成本,使系统变得复杂,可靠性降低。因 此设计一种简易的智能家居监控系统是必要的。本文提出了运动物体检测的设计 方案。当有外来入侵者时,系统会追踪运动目标并将其锁定,拍摄记录下其图片, 并会发出报警信号,警告入侵者离开。同时系统将会通过 GPRS 网络发送警告信 息和入侵者的图片,让用户可以随时了解监控区域的情况。

 本文以嵌入式系统 ARM+Linux 系统为平台设计了智能家居监控系统。系统采 用背景差法实现对视频序列中运动目标的检测,根据检测结果实现报警功能,同 时利用 GPRS 移动通信覆盖区域广阔的特点,以短信和彩信的形式将信息发送到 用户手机,从而实现智能监控[1]。

1 监控系统的功能概述及工作流程

 本智能监控系统是基于嵌入式 ARM-Linux 开发的,系统实现图像采集、运动 目标检测、现场警报并通过 GPRS 网络实现短信和彩信的发送。

 系统要实现的主要功能有:(1)采用背景差法实现对视频序列中运动目标检 测;(2)通过 GPRS 发送报警短信和检测到的运动目标图像彩信;(3)通过声卡在 现场播放报警音乐。

系统工作流程为: 首先, 运行运动目标入侵检测模块, 驱动 USB 摄像头进行 图像数据采集,在 ARM 处理器中进行运动目标检测算法计算工作。当系统检测到 有运动目标入侵时,系统会拍摄下运动目标入侵者的图像并保存在文件夹中。此 时,系统将开启现场报警程序模块,通过声卡 UDA1341 驱动音箱播放报警音乐, 来警告非法入侵者离开。同时,系统通过串口发送 AT 指令来启动 GPRS 无线模块 M20, GPRS 模块发送报警短信和入侵者的图片到用户手机。

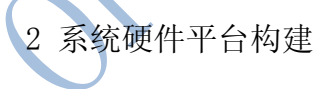

 本系统硬件由以下模块构成:中芯微的 USB 摄像头 zc0301、GPRS 彩信模块 M20、声卡 UDA1341、音箱、三星公司的微处理器 S3C2440,256 MB NAND Flash 以及 64 MB SDRAM。S3C2440 微处理器内部集成了 ARM 公司 ARM920T 处理器核的 32 bit 微控制器,其资源丰富,带独立的 16 KB 指令 Cache 和 16 KB 数据 Cache, 还有 NAND 闪存控制器及 RAM 控制器, 系统主频最高可达 203 MHz [2-3]。本系统 硬件结构框图如图 1 所示。

OFweek 电子工程网 http://ee.ofweek.com/

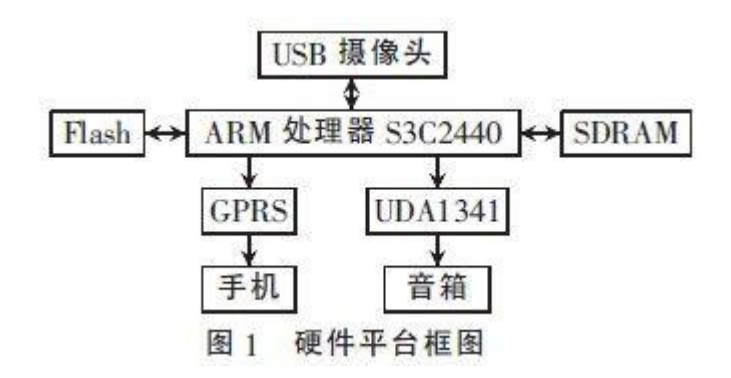

本系统用 USB 摄像头 zc301 进行图像采集, 得到 JPEG 格式图像, 通过声卡 UDA1341 驱动音箱报警,用 M20 实现彩信图片发送。

3 系统软件设计

 本视频监控系统软件是基于 ARM-Linux 平台开发的。首先在系统上移植 Uboot、Linux-2.6.30 内核和根文件系统。系统移植 zc0301 摄像头驱动、声卡 UDA1341 驱动和串口驱动。系统需要设计基于背景差法的运动图像检测算法的软 件实现[4]。报警模块需要移植 MP3 播放器 madplay,设计报警控制程序及 GPRS 警告信息发送程序。系统的应用软件体系结构如图 2 所示。

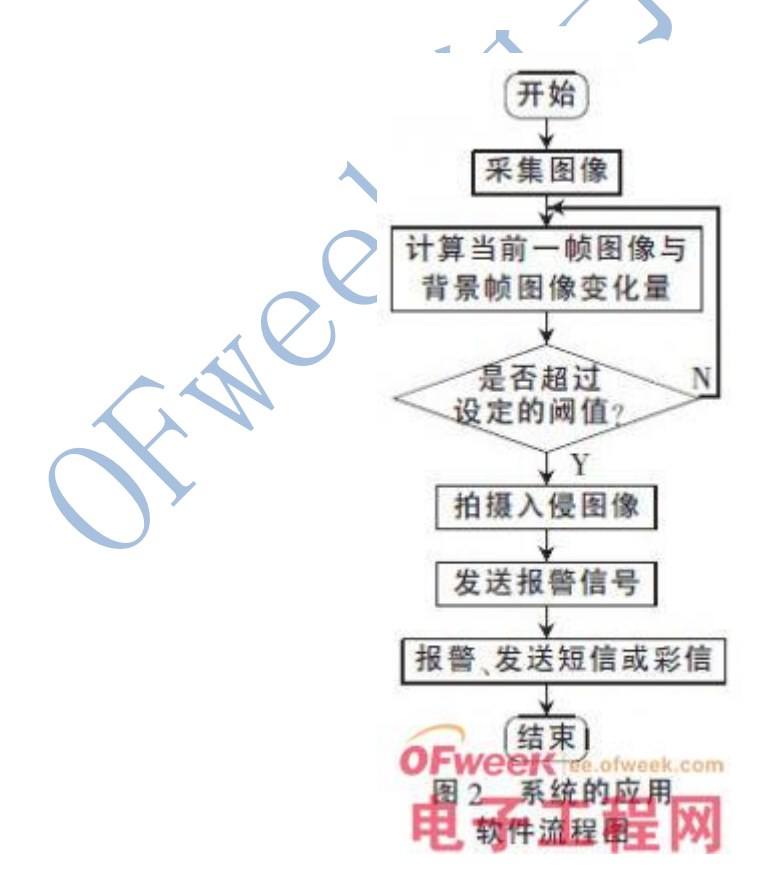

 视频序列检测为智能视频监控提供了便利。本系统通过运动检测实现自动报 警和图片拍摄,而在以往的监控系统中通常是采用人工干预的方式或者增加额外 报警电路的方式实现报警功能。通过视频序列检测运动目标则可以提高监控系统 的自动化程度,节约人力[1]。运动目标检测和跟踪是视觉领域的重要课题。系 统对视频视野内是否有入侵者进行检查,当检测结果超出认定的变化阈值时,系 统就会自动报警并拍摄下运动目标的照片。

 本文采用背景差法进行运动图像检测。背景差法基于图像序列和参考背景模 型相减实现运动物体的检测,它能较好地检测出运动目标有关的所有像素点[1]。 由于视频监控系统位置是固定的,场景不会实时变化,因此适合采用背景差法进 行运动目标检测[1]。

背景差法的基本原理是通过 将输入图像与背景模型进行比较 的方法来检测运动目标。设 t 时 刻背景模型参考图像为 f.(t), 如 果前帧的图像为 $f_c(t)$ ,则背景差 分图像为 $f_d(x,y,t) = |f_b(x,y,t)$  $f_c(x, y, t)$ , 对运动目标检测的判 据是: 若  $f_d(x,y,t)$  >T, 则  $(x,y)$ 点是运动目标: 反之, 则属于背 景, T是门限阈值[1]。图像序列检 测流程图如图 3 所示。

运动物体检测算法是移植开

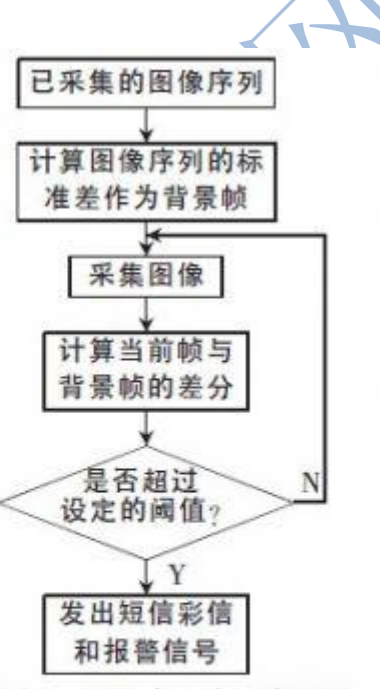

图像序列检测流程图 图 3 源的运动图像检测源码 motion-3.2.11。motion 集成了图像运动检测、保存变化的图片功 能。

 修改配置文件 motion-dist.conf:设置图像大小为 320×240,设置摄像头 采集速度为 30 帧/s, 设置像素变化检测认定为图像变化的阈值 threshold=90, 设置当检测到有图像变化时,把运动区域用矩形框起来等配置信息。

 移植 motion:首先进入源码包交叉编译#./configure、#make 和#make install,这样就完成了移植工作。之后#./motion-c motion-dist.conf,即可 开始验证运动图像检测。

 报警模块是根据 motion 检测的结果(图像变化超过阈值 90)作出报警反应。 报警模块移植了 MP3 播放器 madplay 及报警音乐播放处理程序。当检测到图像像 素变化达到阈值时, 则开始播放 MP3 报警音乐。

3.2 短信发送

 短信的发送方式有 TEXT 模式和 PDU 模式两种,本文采用 TEXT 模式向用户发 送报警短信。发送英文短信的主要步骤如下:

 $(1)$  打开串口:

(2)初始化串口参数;

(3)发送 AT+CMGF=1 命令,通知手机模块采用 TEXT 模式;

 (4)发送 AT 指令 AT+CMGS="150968807501",通知手机模块用户的电话号 码:

(5)添加发送的警告信息内容;

(6)发送结束,关闭串口。

3.3 彩信发送

 运动目标检测部分在检测到运动目标入侵时会拍摄下运动目标的图像,将其 存储在/root/motion 文件夹下。发送彩信时则将读取相关图片,并采用彩信发 送的指令发送彩信[5]。发送彩信的步骤为:

 $(1)$  发送指令 AT+QIFGCNT=1, 以配置场景;

(2) 发送 AT+QICSGP=1, "CMWAP"设置接入点;

(3)发送指令 AT+QIREGAPP 以设置用户名及密码,通常默认为空;

(4)发送 AT+QIACT 激活 GPRS;

(5)发送 AT+QILOCIP 查询本机 IP 是否连上 GPRS;

(6)发送 AT+QMMSW=1,1,"150968807501"设置目标手机号码;

 (7)发送 AT+QFUPL="pic\_name.jpg",2 644,即上传图片并起名为 pic\_name.jpg, 图片大小为 2 664;

(8)发送 AT+QMMSEND=1,发送彩信。

应用软件部分代码如下:

 /\*pic.txt 用于记录文件 pic.txt 记录是否有图像变化。1:有图像变化 0: 没有图像变化\*/

OFweek 电子工程网 http://ee.ofweek.com/

pic fd=open("pic.txt", O\_RDWR|O\_CREAT, 0666); read(pic fd, pic buf, 1); if(pic\_buf[0]==′1′) /\*检测到有图像变化\*/ start\_playMP3(); /\*播放 MP3 报警音乐函数\*/ send\_text(); /\*发送文本短信\*/  $fd=open(pic name.jpg, ORDWR, 0777$ );  $len = read(fd, buffer);$ send MMS("150968807501", len, buff); /\*发送彩信\* strcpy(uart\_buff, AT\_QIDEACT); strcpy(ptr1\_code, AT\_QMMSEND); Send AT Command(ptr1 code); /\*发送彩信\*/ Send AT Command(uart buff); /\*断开连接\*/ return 0; 4 系统测试

 运动目标检测的测试结果如图 4 所示,当摄像头视野内出现运动物体且像素 变化达到设定的阈值时,报警模块发出警报,同时拍摄下一组运动目标的图像, 在照片内用方框标定运动目标。

 本文提出了一种基于运动检测的智能家居监控系统设计方案,该系统最终完 成了运动目标的检测功能。当有物体入侵时,系统可以灵敏地检测到运动目标, 然后拍摄下入侵者的照片,将图片发送到用户的手机,并发出报警信号。系统能 够满足无人值守环境的应用需求[6-8],提高了系统的智能化水平。